**PROCESO EN EL SIIA PARA EL INGRESO POR REVALIDACIÓN DE ESTUDIOS A LA UNIVERSIDAD MICHOACANA DE SAN NICOLAS DE HIDALGO PARA ASPIRANTES PERTENECIENTES A ESCUELAS INDEPENDIENTES DE NIVEL SUPERIOR.**

Nombre del Procedimiento: **DICTAMEN DE REVALIDACIÓN.**

**DESCRIPCION.-** Se entiende por Revalidación de estudios, al acto administrativo a través del cual la Universidad Michoacana de San Nicolás de Hidalgo, declara equiparables entre sí estudios realizados en otras (**IEMS**) o (**IES**) pertenecientes al Sistema Educativo Nacional.

**PROPÓSITO.-** Que el aspirante pueda continuar sus estudios en la **U.M.S.N.H.**

**ALCANCE.-** La Sub-Dirección de Revalidación recibe el Informe Previo del alumno, el cual deberá contener visto bueno, número de sección y firma del Director y/o Secretario Académico del Bachillerato o Facultad, dependiendo a que nivel desea realizar la Revalidación, y se continúa con su proceso en el **(SIIA).**

**REFERENCIAS.-** El marco jurídico que sirve de fundamento para llevar a cabo los procesos de Revalidación de Estudios en esta Máxima Casa de Estudios, son:

- Ley Orgánica de la Universidad Michoacana de San Nicolás de Hidalgo artículo 2° fracción V, 31 y 32, Estatuto Universitario.
- Ley General de Educación, en su capítulo VI, el reglamento Interior de la Secretaria de Educación Pública, artículo 26 fracción XIX, Ley Orgánica de la Administración Pública Federal artículo 38 fracción XV, Acuerdo Secretarial 286 emitido por la Secretaría de Educación Pública.
- Manual Interno de Procedimientos.

**RESPONSABILIDADES.-** El personal asignado a la Sub-Dirección de Revalidación y Sub-Director de Revalidación.

# **DEFINICIONES.-**

- Universidad Michoacana de San Nicolás de Hidalgo (U.M.S.N.H.)**.**
- **.** Instituciones de Educación Superior (IES).
- **·** Instituciones de Educación Media Superior (IEMS).
- Sistema Integral de Informática Administrativa (SIIA).

## **METODO DE TRABAJO:**

## **a) POLITICAS Y LINEAMIENTOS.-**

La atención para informar a los interesados sobre el proceso de Revalidación de Estudios se realizara de lunes a viernes de 09:00 am a 14:00 hrs, y será de manera personal.

**REQUISITOS.-** Para iniciar el proceso, se requiere al aspirante la documentación necesaria para solicitar Opinión Técnica de Estudios a la Facultad a la que el aspirante desee ingresar y que son:

- CERTIFICADO DE ESTUDIOS PARCIALES O TOTALES,
- KARDEX DE CALIFICACIONES O;
- HISTORIAL ACADEMICO Y:
- CONTENIDOS PROGRAMATICOS DE LAS MATERIAS QUE HAYA CURSADO.

**TODA LA DOCUMENTACION SOLICITADA AL ASPIRANTE SERA EN COPIAS SIMPLES**.

La Facultad de destino remite a esta Sub-Dirección la Opinión Técnica junto con la tabla de Equivalencia y se solicita al aspirante la documentación (copias) para hacer su Informe Previo:

- 1. CERTIFICADO PARCIAL DE ESTUDIOS;
- 2. ACTA DE NACIMIENTO Y;
- 3. CURP.

Se procede a generar la orden de pago para el Informe Previo que se realiza conforme a la tabla Equivalente que envía la Facultad.

**b) DESCRIPCION DE ACTIVIDADES.-**

**INICIO DEL PROCEDIMIENTO.**

1) SE INGRESA AL SIIA CON SU CUENTA DE USUARIO Y CONTRASEÑA.

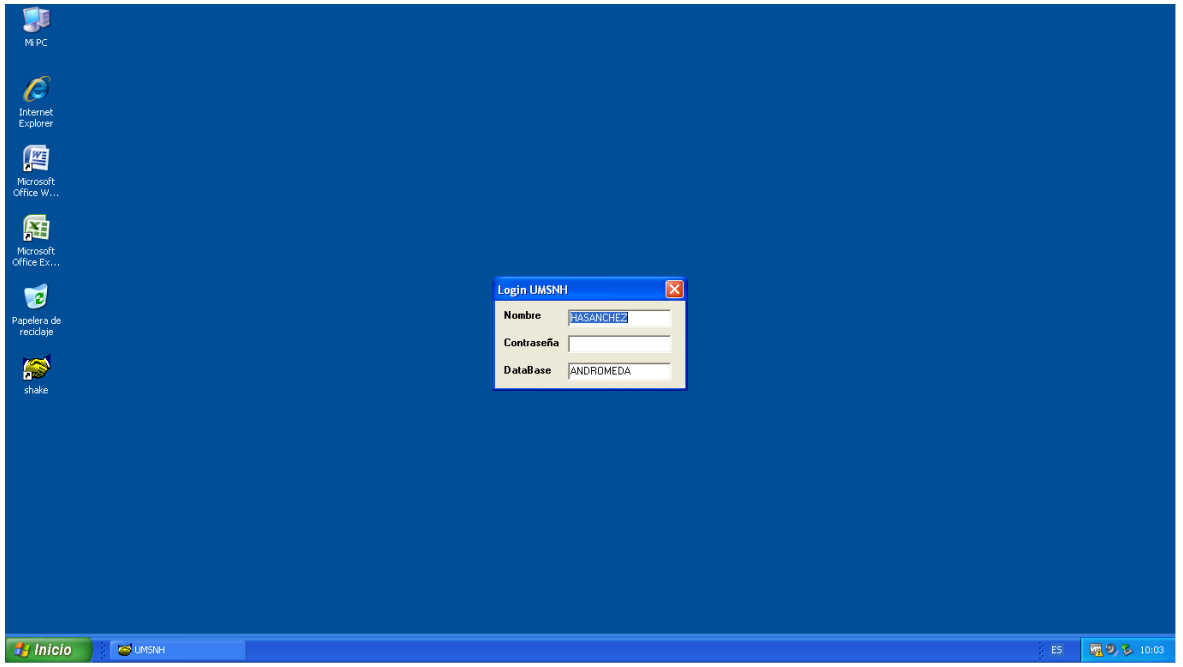

2) EN EL MÓDULO DE ESCOLAR SE ELIGE LA OPCIÓN "FICHAS DE DEPOSITO" "REVALIDACIONES".

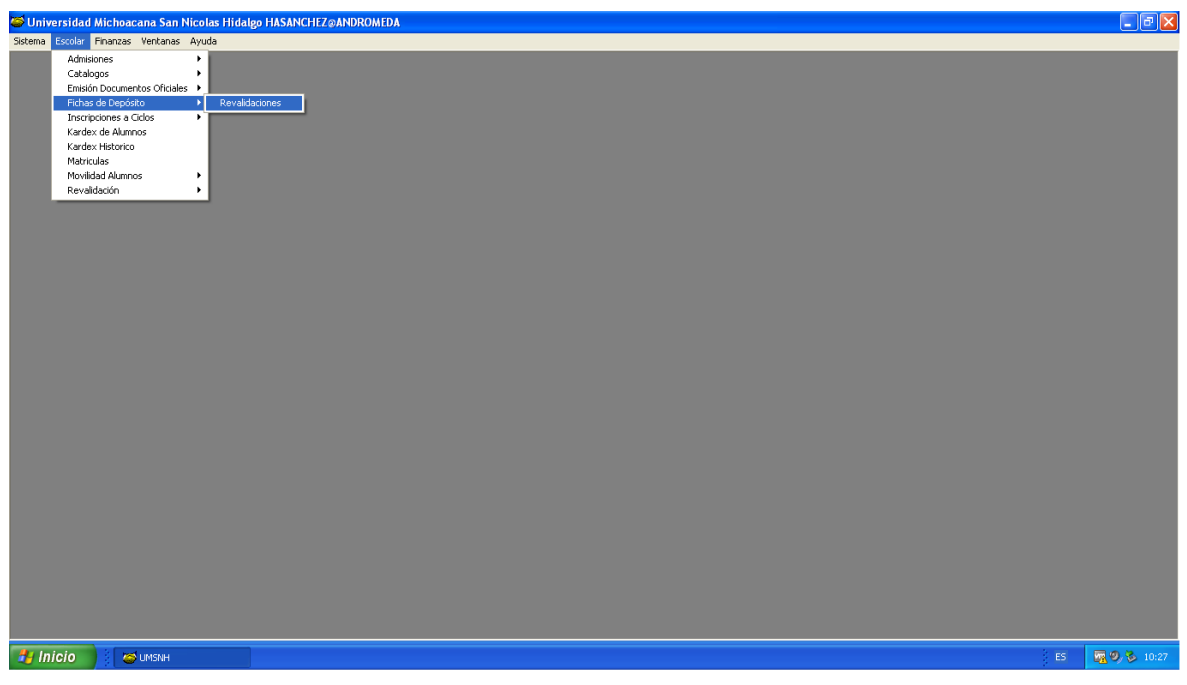

3) YA EN EL MODULO "REVALIDACIONES" SE ELIGE LA OPCION "INSERTAR" QUE TIENE EL SIGNO +.

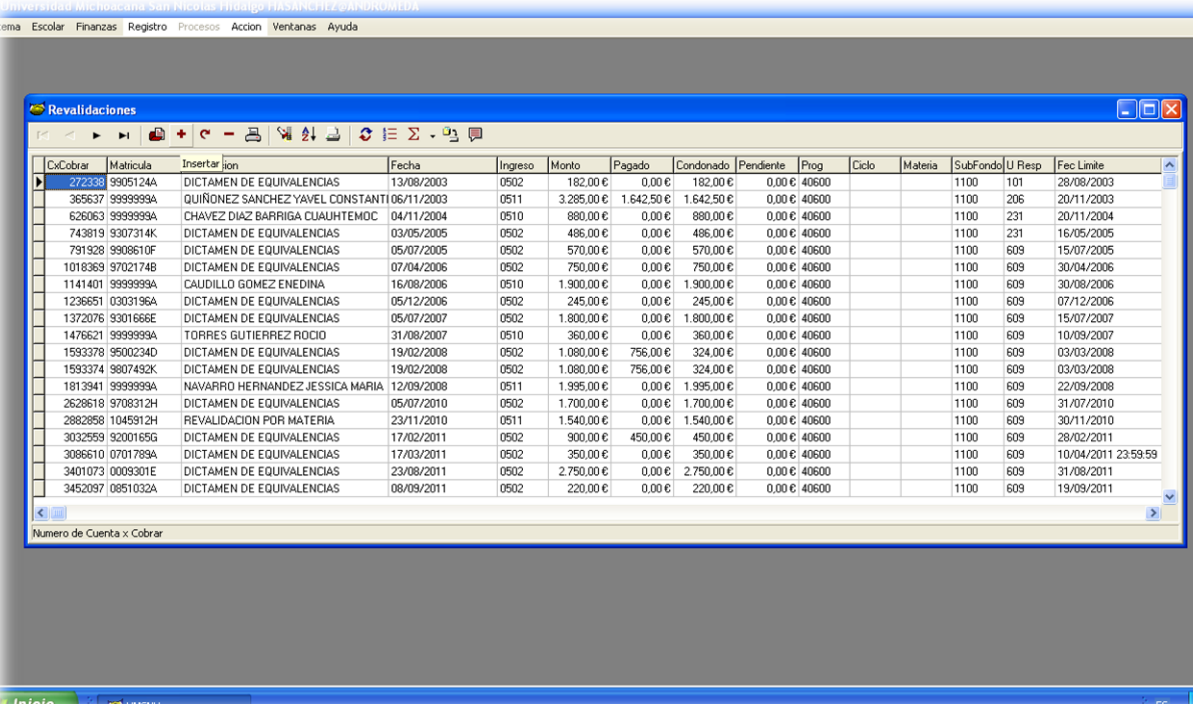

4) EN EL MODULO "INSERTAR COBRO DE REVALIDACION" SE LLENAN LOS CAMPOS, EMPEZANDO CON LA MATRICULA (SI YA SE TIENE) EN EL CAMPO DE "CLIENTE", SI NO SE TIENE MATRICULA SE PONE "9999999" Y SE GENERARÀ LA ORDEN COMO "CLIENTE EVENTUAL".

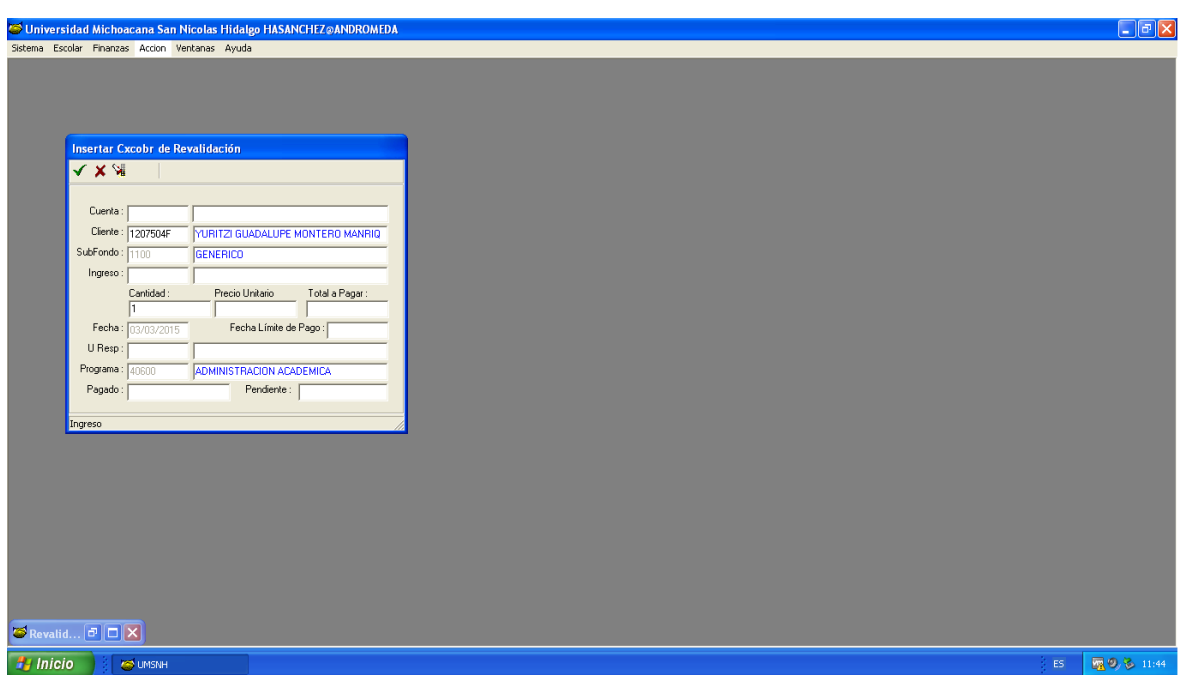

5) EN EL CAMPO "INGRESO" SE OPRIME LA TECLA f8 Y APARECE EL MENU DE OPCIONES DE CONCEPTO X COBRAR Y SE ELIGE EL QUE SE REQUIERE.

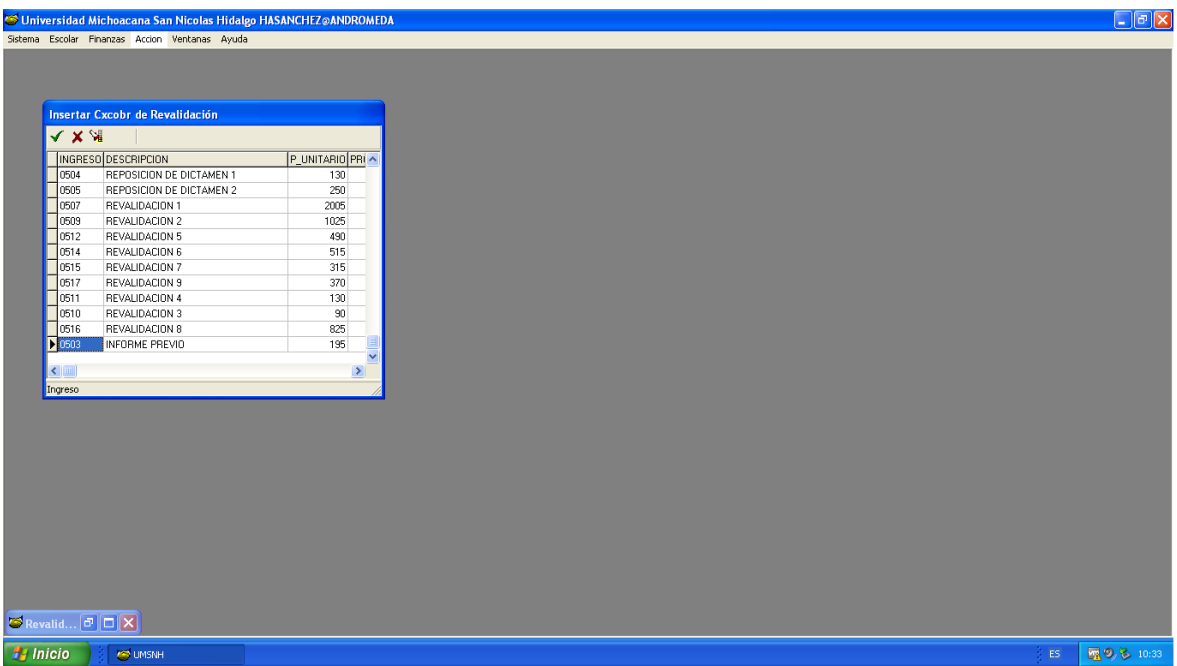

6) CUANDO SE COMPLETA LA INFORMACION REQUERIDA SE DA CLIC EN ACEPTAR (PALOMITA VERDE) Y APARECE EL RECUADRO "CONFIRMAR" Y SE IMPRIME LA ORDEN Y SE ENTREGA AL USUARIO.

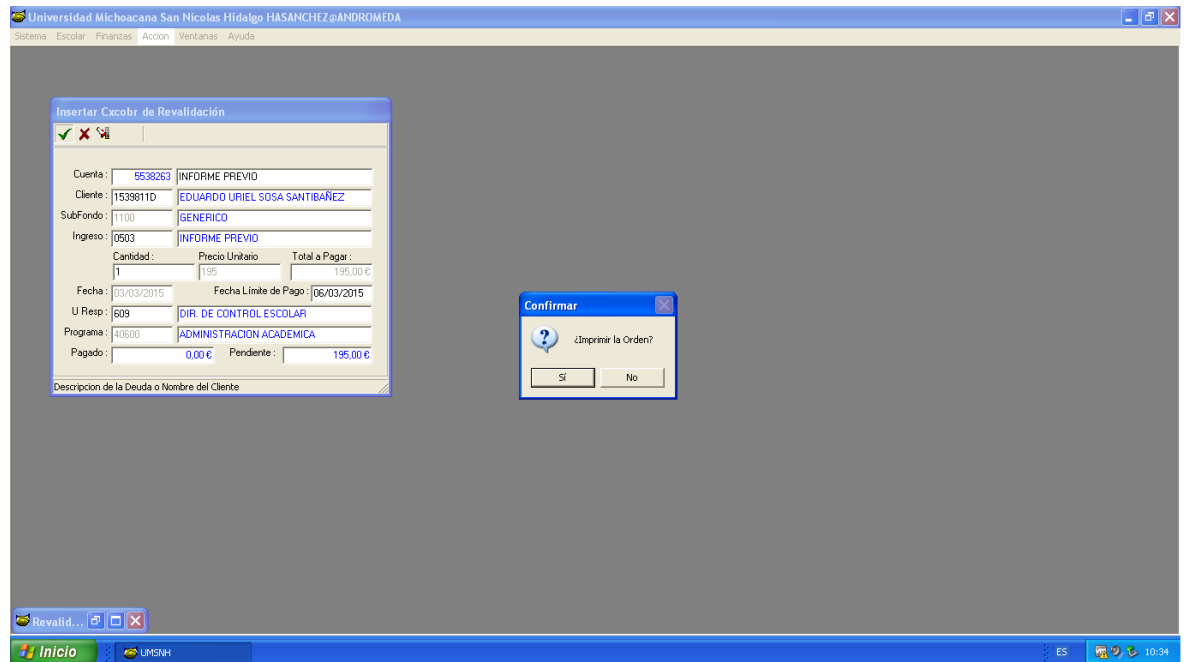

# PROCESO PARAELABORAR INFORME PREVIO

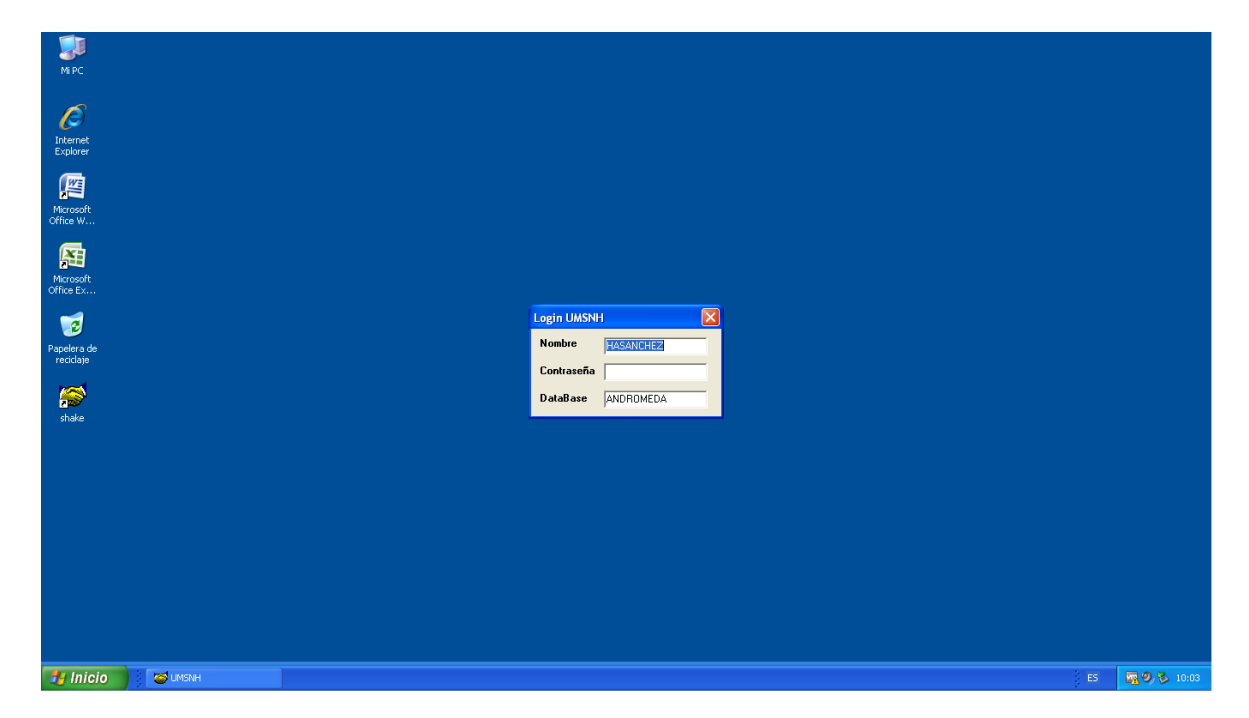

1) SE INGRESA AL SIIA CON SU CUENTA DE USUARIO Y CONTRASEÑA.

2) EN EL MODULO DE "ESCOLAR" SE ELIGE LA OPCION "REVALIDACION -EXTERNAS- EXTERNAS".

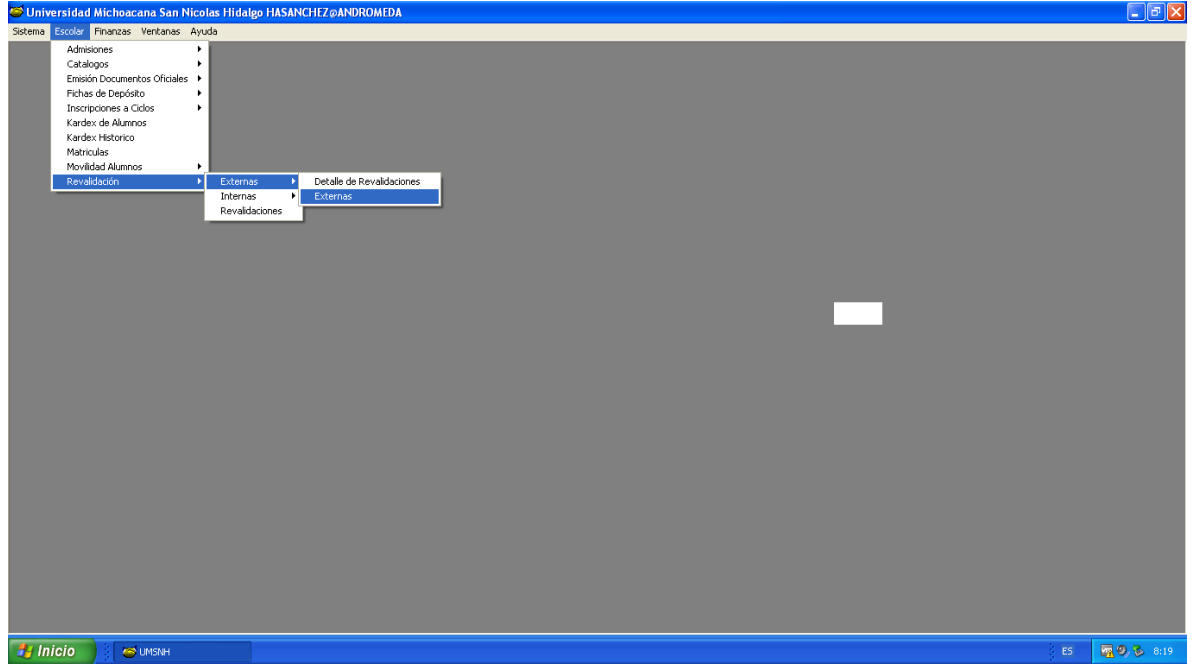

3) YA EN EL MODULO "EXTERNAS" SE ELIGE LA OPCION "INSERTAR" QUE TIENE EL SIGNO +.

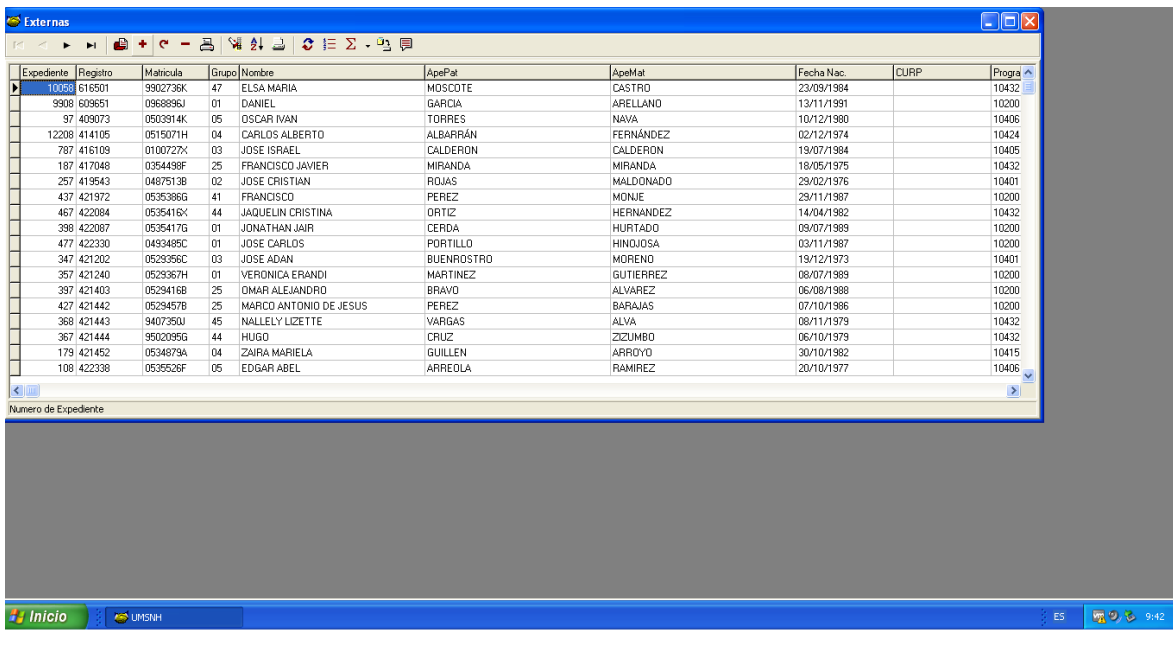

4) EN ÉSTE RECUADRO SE LLENAN LOS CAMPOS REQUERIDOS EN BASE A LA INFORMACION QUE CONTIENE LA DOCUMENTACION ENTREGADA POR EL USUARIO, AL FINAL SE DA CLICK EN EL CUADRO DE "MATERIAS".

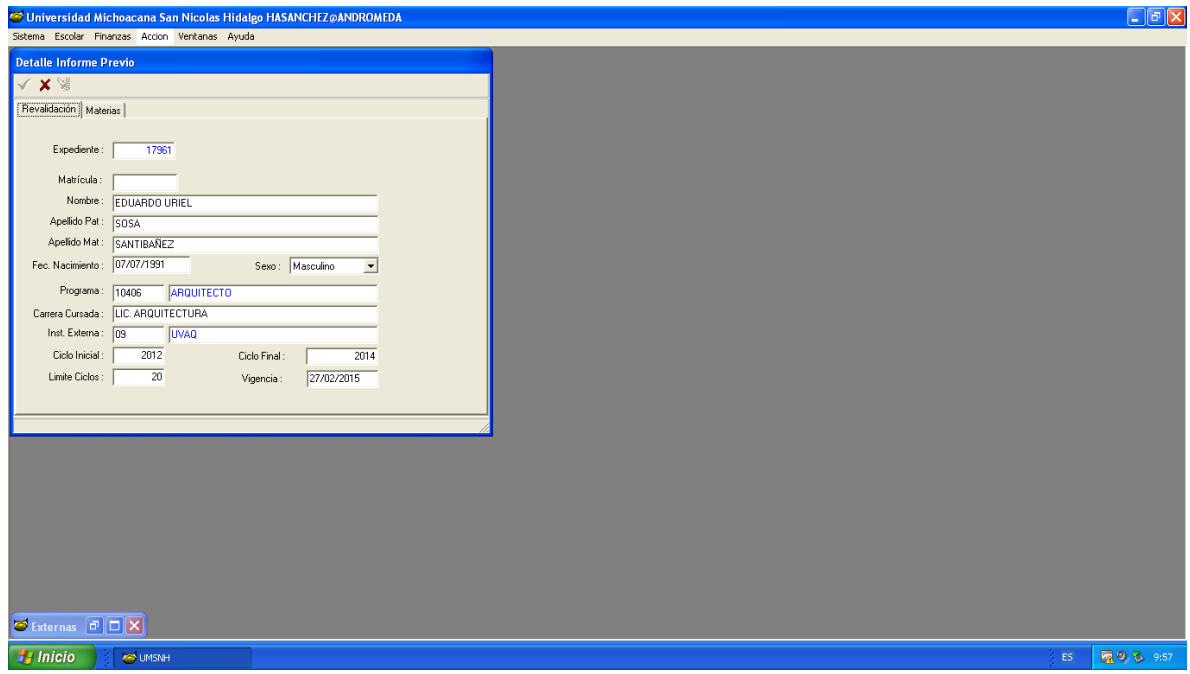

5) AQUÍ SE CARGAN LAS MATERIAS DE ACUERDO A LA EQUIVALENCIA QUE PREVIAMENTE REMITIÓ LA FACULTAD DE DESTINO.

EL MENU DE MATERIAS SE DESPLIEGA EN PANTALLA MEDIANTE "f8" Y SE ELIGEN LAS MATERIAS DESIGNADAS SEGÚN EL PLAN DE ESTUDIOS CON SU RESPECTIVA CALIFICACION, AL FINALIZAR SE DA CLICK EN "ACEPTAR" QUE ES LA PALOMITA, Y LUEGO SE ELIGE "SALIR".

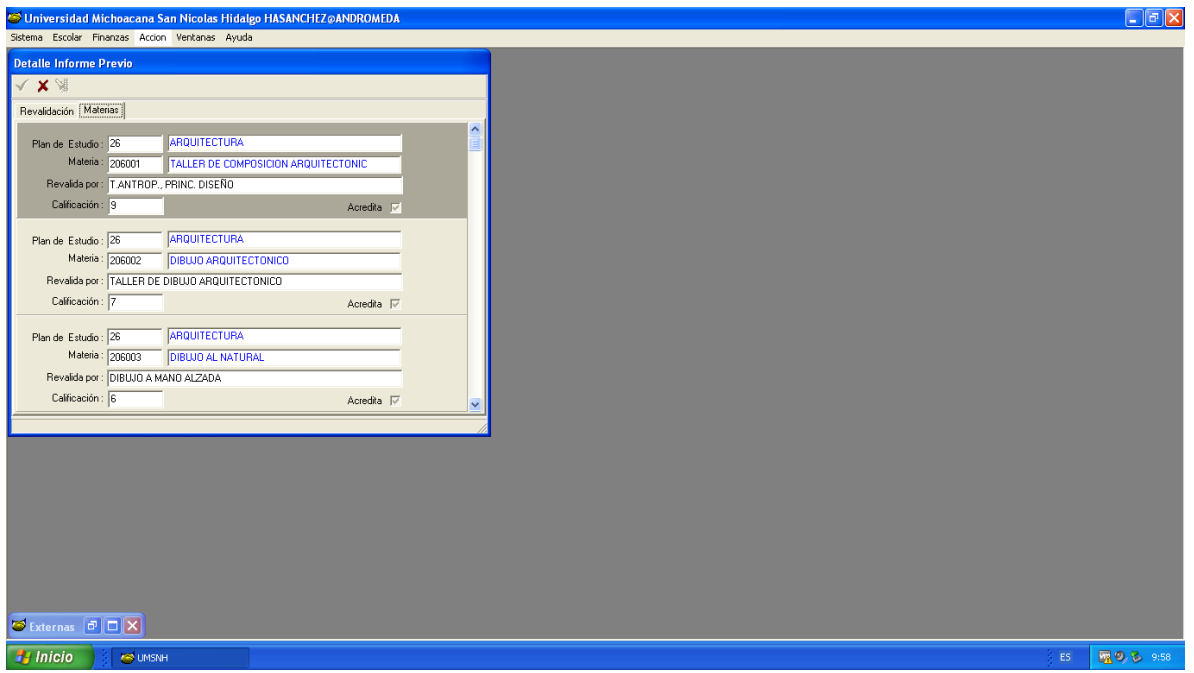

6) EN ESTE PASO SE TOMA EL NUMERO DE EXPEDIENTE QUE ESTA EN LA ESQUINA SUPERIOR IZQ. PARA FUTURAS CONSULTAS DURANTE EL PROCESO, Y SE DA CLIC EN "REPORTE".

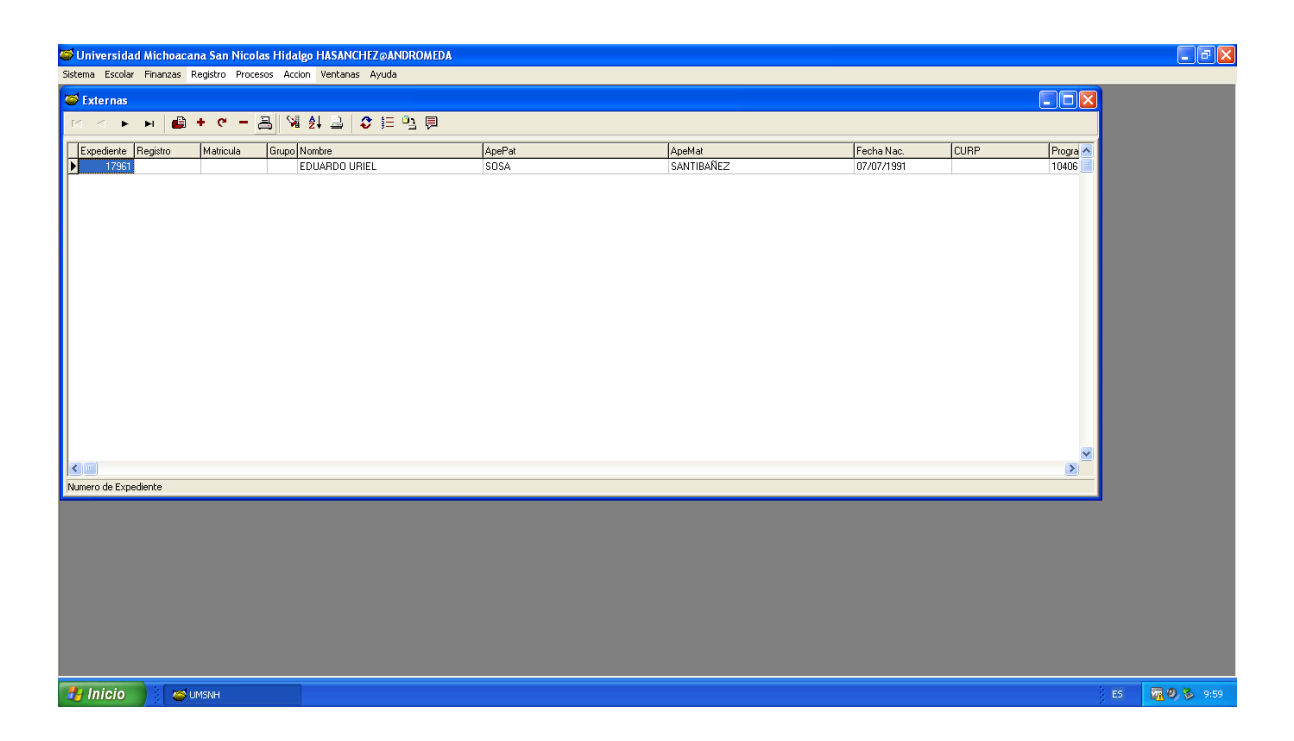

7) IMAGEN DEL DOCUMENTO TAL COMO VA A SALIR, SE IMPRIME CON EL ICONO DE LA EXTREMA SUPERIOR IZQ. SE FIRMA Y SELLA Y SE ENTREGA AL ASPIRANTE PREVIA COPIA DE RECIBO FIRMADA POR EL ASPIRANTE.

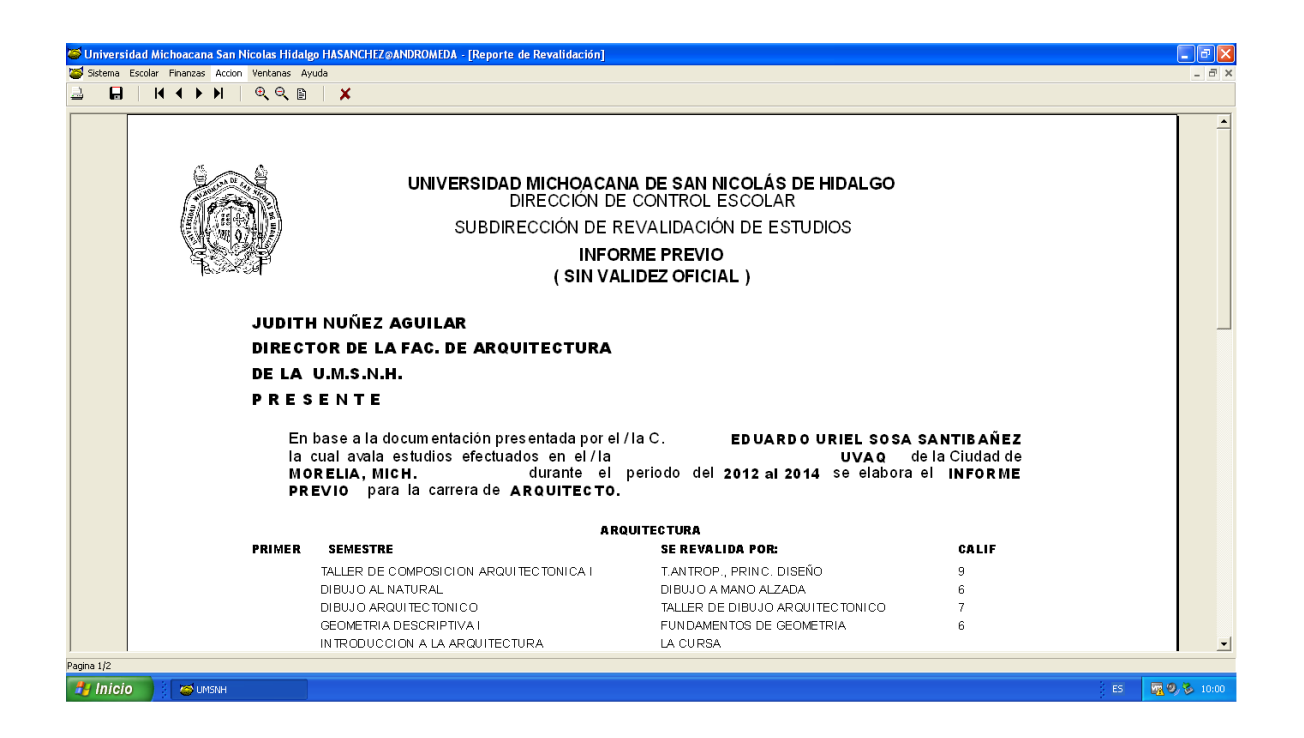

#### **OBSERVACIONES:**

 EL ASPIRANTE LLEVA INFORME PREVIO PARA SOLICITAR EL VºBº Y SECCION CON EL DIRECTOR O EL SECRETARIO ACADÉMICO DE LA FACULTAD DESTINO, POSTERIORMENTE HACE SU REGISTRO Y SOLICITUD DE INGRESO EN EL SISTEMA DURANTE LOS PERIODOS QUE ESTABLEZCA EL CALENDARIO ESCOLAR.

- CUANDO EL ASPIRANTE QUE DESEE INGRESAR VÍA REVALIDACIÓN HA CONCLUIDO SU REGISTRO ES ADMITIDO EN LA FACULTAD DESTINO, CUENTE CON MATRÍCULA Y HA REALIZADO EL PAGO DE TODOS LOS DERECHOS CORRESPONDIENTES DEL PROCESO DE INGRESO Y REVALIDACIÓN, SE AUTORIZARÁ SU DICTAMEN Y SE LE SOLICITARAN SUS **DOCUMENTOS ORIGINALES** PARA REMITIRLOS AL DEPARTAMENTO DE INFORMATICA Y ESTADISTICA PERTENECIENTE A CONTROL ESCOLAR DE LA U.M.S.N.H. PARA SU DIGITALIZACIÓN, UNA VEZ HECHO LO ANTERIOR Y YA DEVUELTOS SE **ENTREGARAN LOS DOCUMENTOS ORIGINALES** AL INTERRESADO A FIN DE QUE ACUDA A LA SECCIÓN DE CONTROL ESCOLAR DE LA ESCUELA A INGRESAR PARA SU INSCRIPCIÓN.
- EL ASPIRANTE QUE DESEE INGRESAR A CUALQUIERA DE NUESTRAS OFERTAS EDUCATIVAS VÍA REVALIDACIÓN TENDRÁ QUE REALIZAR EL MISMO TRÁMITE QUE LOS ASPIRANTES A NUEVO INGRESO A TRAVES DE LA CONVOCATORIA, MÁS EL PROCESO SEÑALADO CON ATERIORIDAD.

**c) DIAGRAMA DE FLUJO.-**

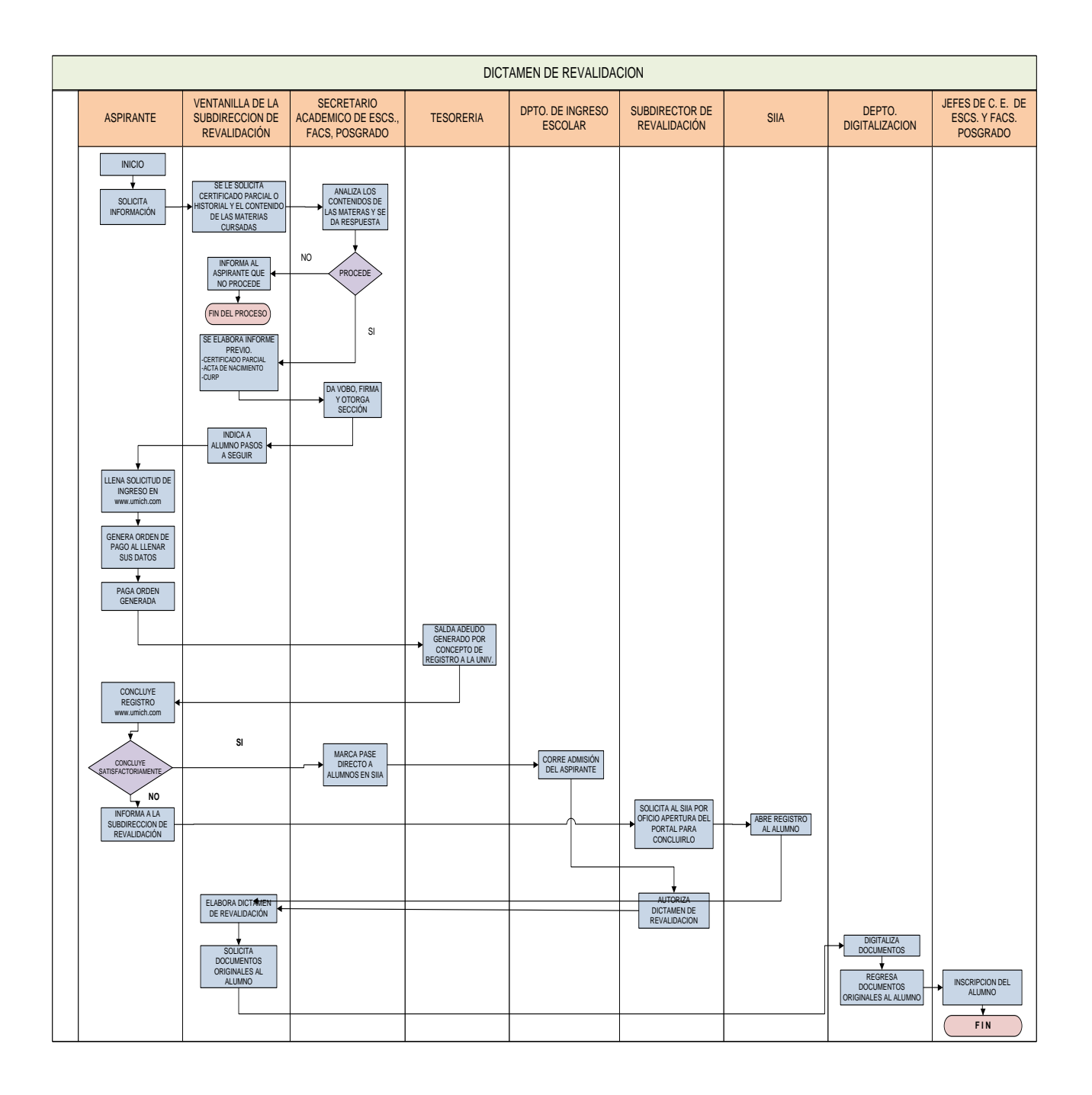

#### **d) FORMATOS E INSTRUCTIVOS.-**

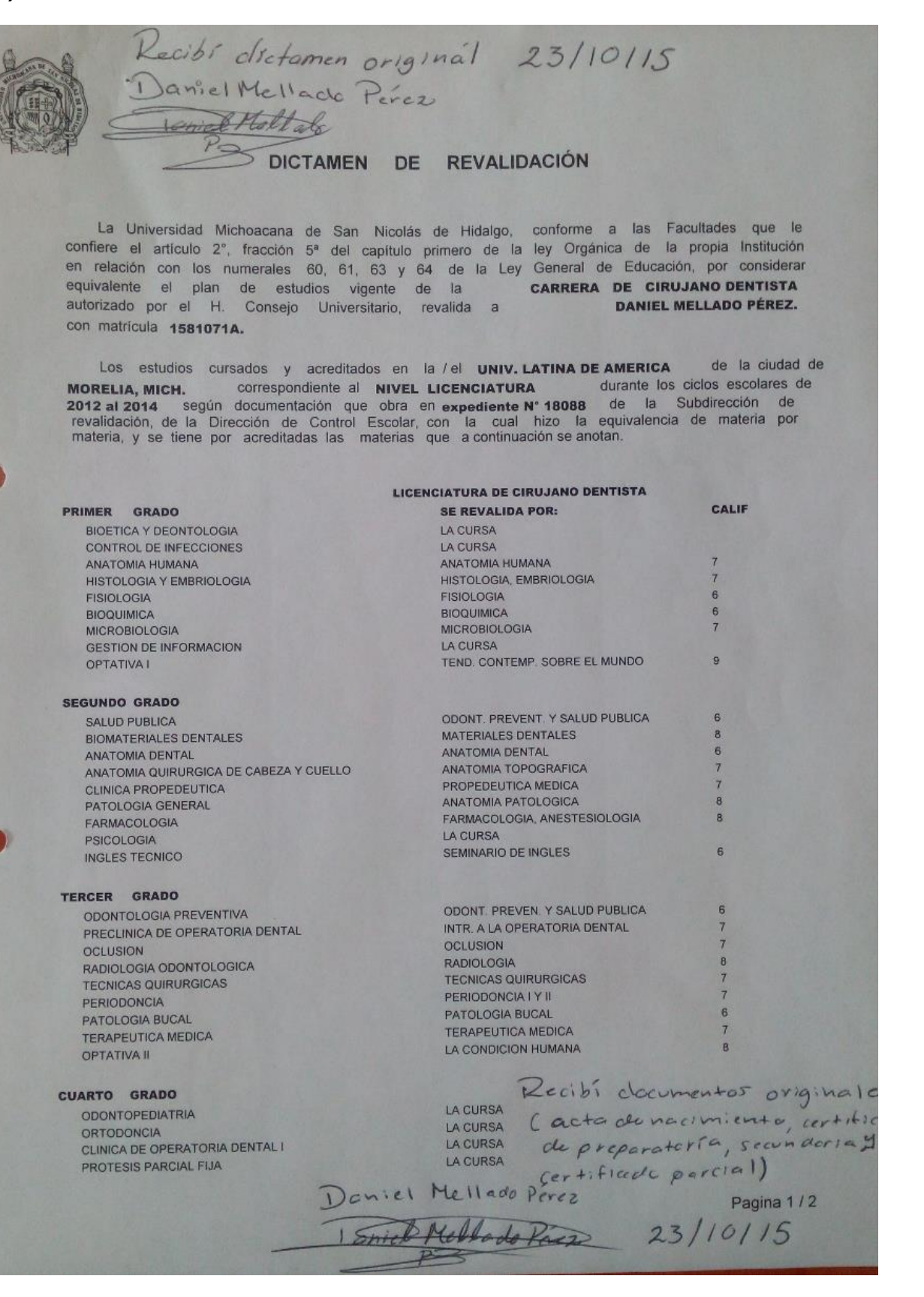

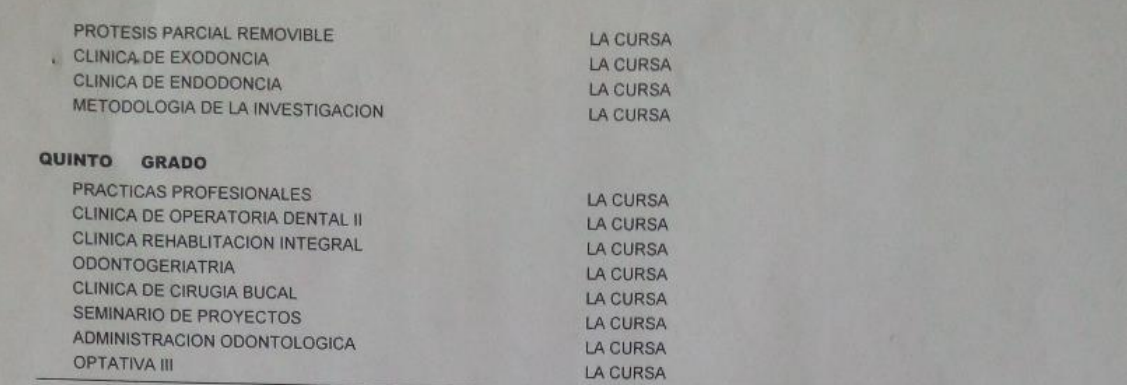

En mérito de lo cual se otorga el presente Dictamen de Revalidación en la Ciudad de Morelia, Michoacán a los 22 dias del mes de octubre del 2015.

SUBDIRECCIÓN DE REVALIDACIÓN LIC. JULIO CESAR TELLEZ BARRAGAN

Este documento ampara la revalidacion de 23 materias El titular deberá cumplir con los requisitos establecidos por la institución a que desea ingresar.

#### **RECIBO No 18088**

EL PRESENTE CERTIFICADO NO SIGNIFICA OBLIGATORIEDAD DE INSCRIPCIÓN PARA LA UNIVERSIDAD MICHOACANA DE SAN NICOLÁS DE HIDALGO.

Pagina 2/2

#### e) ANEXOS .-

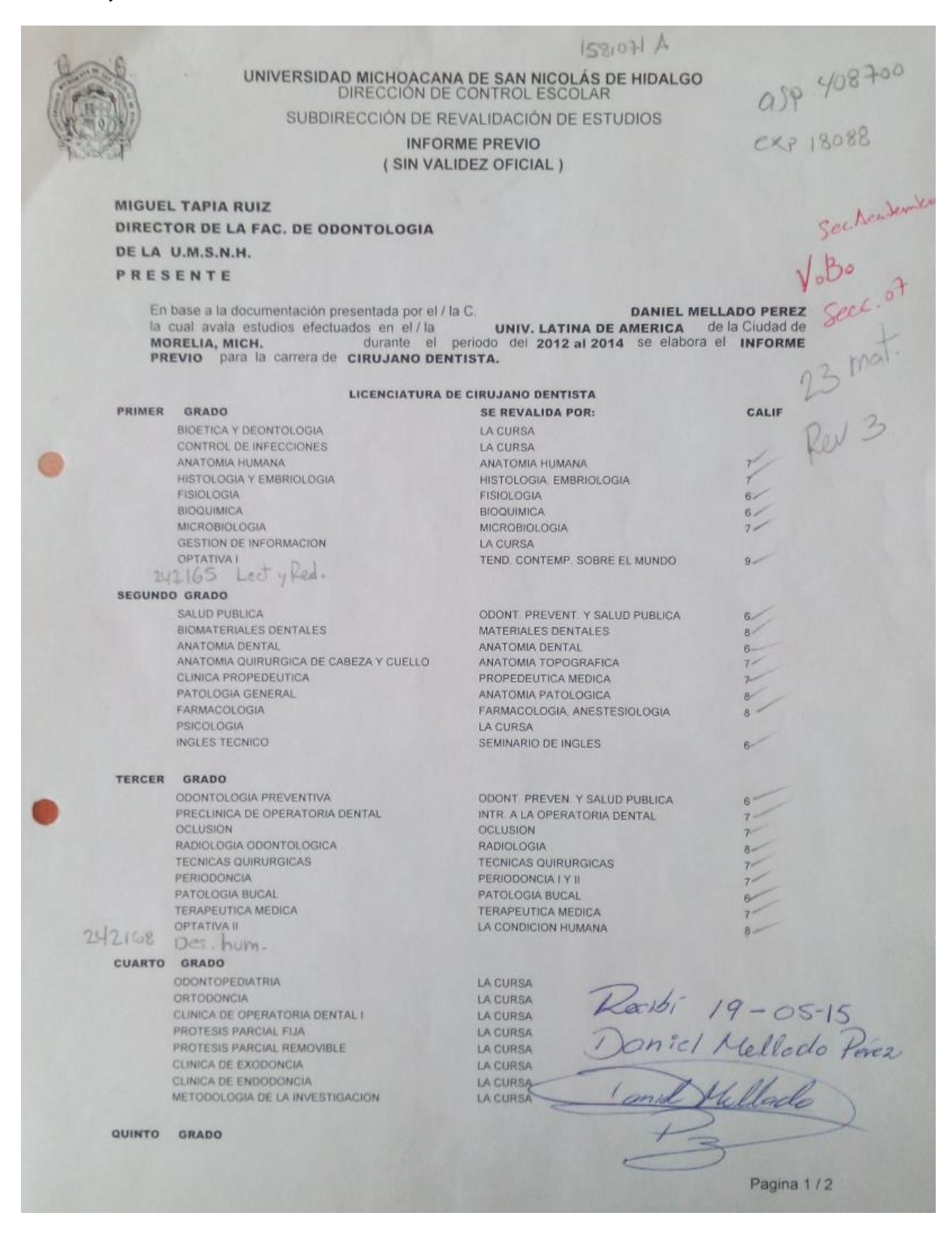

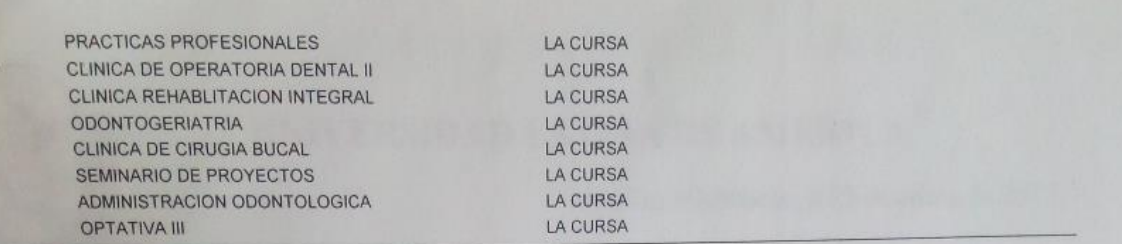

Esta revisión provisional únicamente tendrá vigencia hasta el día 19 de junio del 2015 en caso de que la Facultad autorice su ingreso, queda sujeta a las disposiciones de la Dirrección de Control Escolar, debiendo tramitar el Dictamen de Revalidación en forma definitiva, presentando su CERTIFICADO PARCIAL de la carrera dentro del período de vigencia señalado.

Morelia, Michoacán a 19 de mayo del 2015.

SUBDIRECTOR DE REVALIDACIÓN LIC. JULIO CESAR TELLEZ BARRAGAN